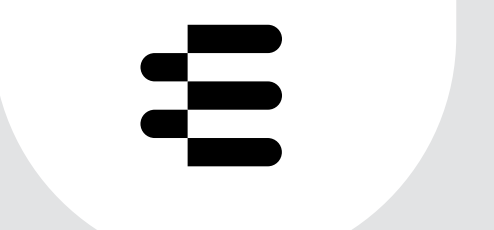

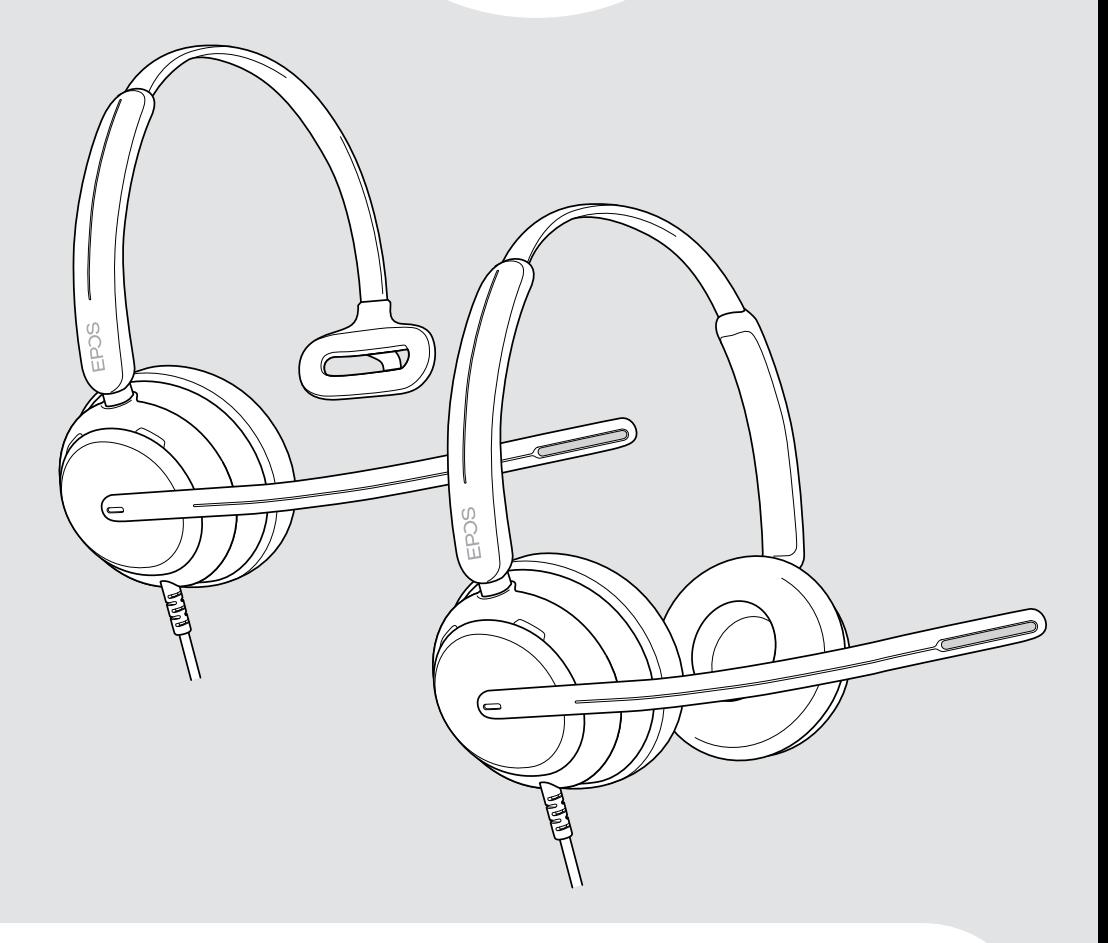

# IMPACT 700-Serie

Ohraufliegendes kabelgebundenes USB-Headset

## Bedienungsanleitung

## Inhalt

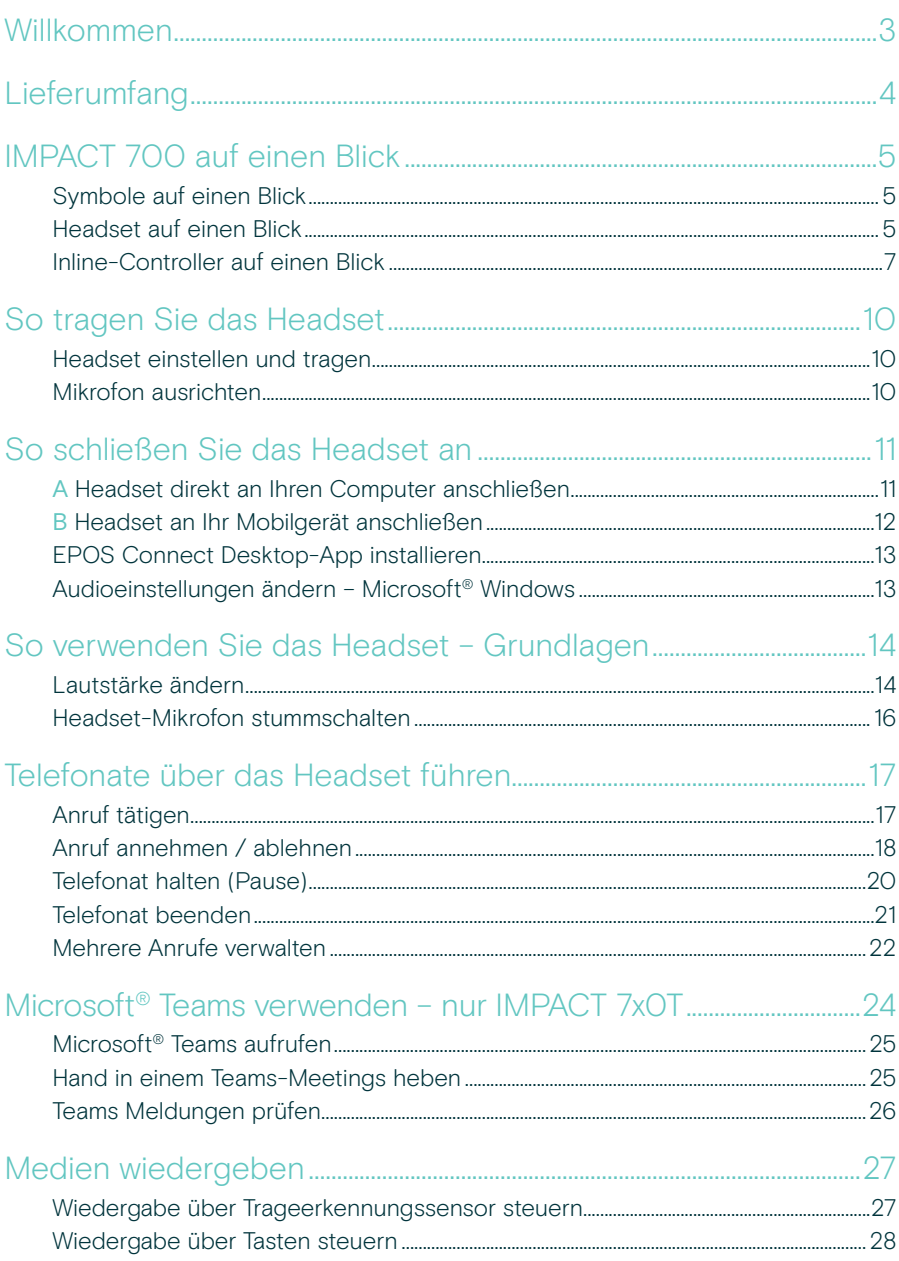

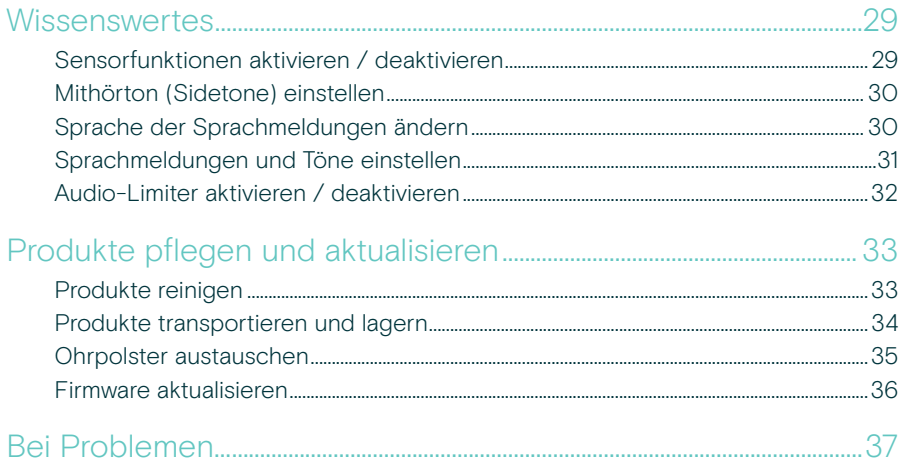

#### Marken

USB Type-C<sup>®</sup> und USB-C<sup>®</sup> sind Marken des USB Implementers Forum. Alle anderen Marken sind Eigentum ihrer jeweiligen Inhaber.

## <span id="page-3-0"></span>Willkommen

Sorgen Sie bei jedem Anruf für Kundenzufriedenheit mit einem Headset, das unabhängig von Hintergrundgeräuschen einen satten, natürlichen Sound liefert. Drei auf der EPOS BrainAdapt™-Technologie basierenden digitalen Mikrofone bieten branchenführende Sprachaufnahme, damit Ihre Mitarbeiter gehört werden.

Sorgfältig hergestellt, um ein beispielloses Maß an Komfort und Wohlbefinden zu bieten, mit einem leichten Design und weichen Ohrpolstern aus Memory-Schaumstoff, die für ganztägiges Tragen entwickelt wurden. Helfen Sie Ihren Mitarbeitern, produktiv zu bleiben und Ermüdung zu vermeiden.

Der ergonomische Call Controller befindet sich praktisch direkt unter dem Headset. Intelligente Funktionen, die Anrufe durch intuitive Gesten stummschalten und die Stummschaltung wieder aufheben, helfen Ihren Mitarbeitern, mehr Anrufe effizienter zu bearbeiten. Das IMPACT 700 ist mit führenden Contact-Center-Plattformen und UC-Anbietern kompatibel und eine einfache Plug-and-Play-Lösung.

### Wichtige Vorteile und Funktionen

Branchenführende Sprachaufnahme

für natürlich klingende Anrufe Genießen Sie außergewöhnliche Sprachverständlichkeit mit drei Beamforming-Mikrofonen powered by EPOS AI™, die Geräusche unterdrücken und die natürliche Stimme übertragen.

Den ganzen Tag angenehm zu tragen Ein leichtes Headset für höchsten Komfort mit weichen Ohrpolstern aus Kunstleder, das für ganztägigen Tragekomfort sorgt.

#### Ergonomischer Inline-Controller für reibungslose Anrufe

Mit einem intuitiven Inline-Controller, der immer dort ist, wo Sie ihn brauchen, können Sie mühelos Anrufe annehmen, das Mikrofon stummschalten und die Lautstärke ändern.

Entwickelt für gesteigerte Konzentration in geschäftigen Arbeitsumgebungen Dank passiver Geräuschunterdrückung, eingehender Sprachverständlichkeit und dem Schutz vor akustischen Schocks mit der ActiveGard™-Technologie können Sie sich ganz auf den Kunden konzentriert.

#### Abgesichert durch exklusive erweiterte 3-Jahres-Garantie

Sorgen Sie für Sicherheit mit einem Produkt, das für starke Belastungen und eine lange Lebensdauer entwickelt wurde.

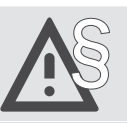

§ Tipps zum sicheren Gebrauch finden Sie in den Sicherheitshinweisen.

Technische Daten finden Sie im Datenblatt auf [eposaudio.com](http://eposaudio.com)

Eine Zubehörliste finden Sie unter [eposaudio.com](http://eposaudio.com)

## <span id="page-4-0"></span>Lieferumfang

## IMPACT 730 | IMPACT 760

IMPACT 730T | IMPACT 760T: Microsoft Teams-Version

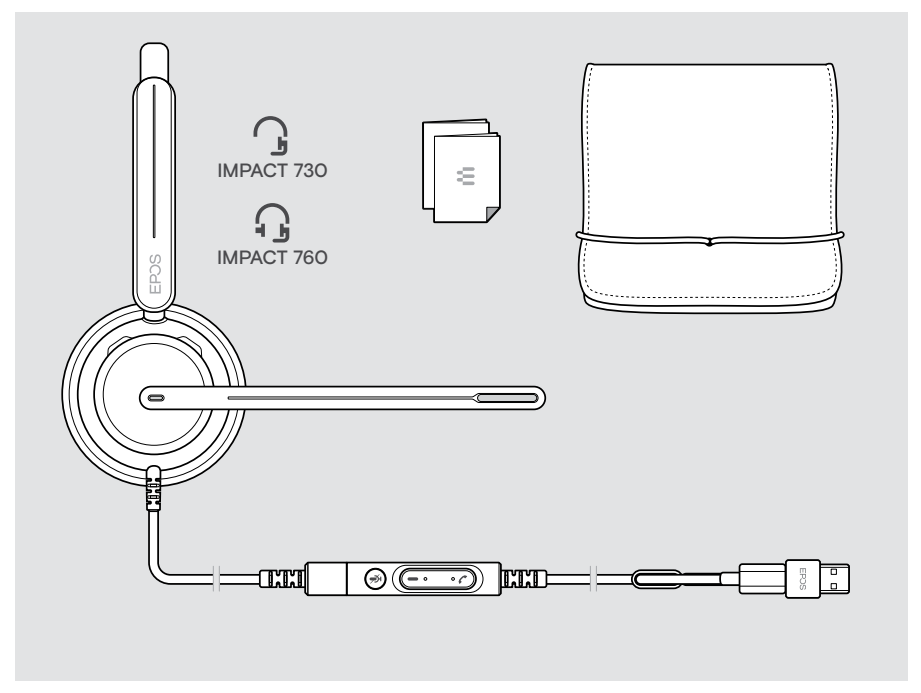

## <span id="page-5-0"></span>IMPACT 700 auf einen Blick

## Symbole auf einen Blick

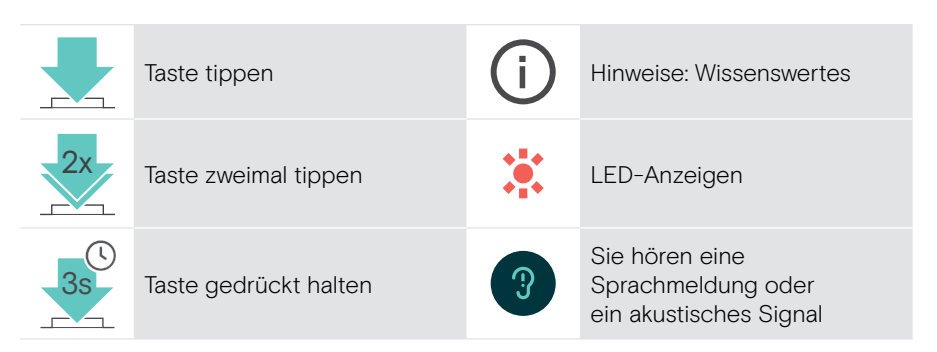

## Headset auf einen Blick

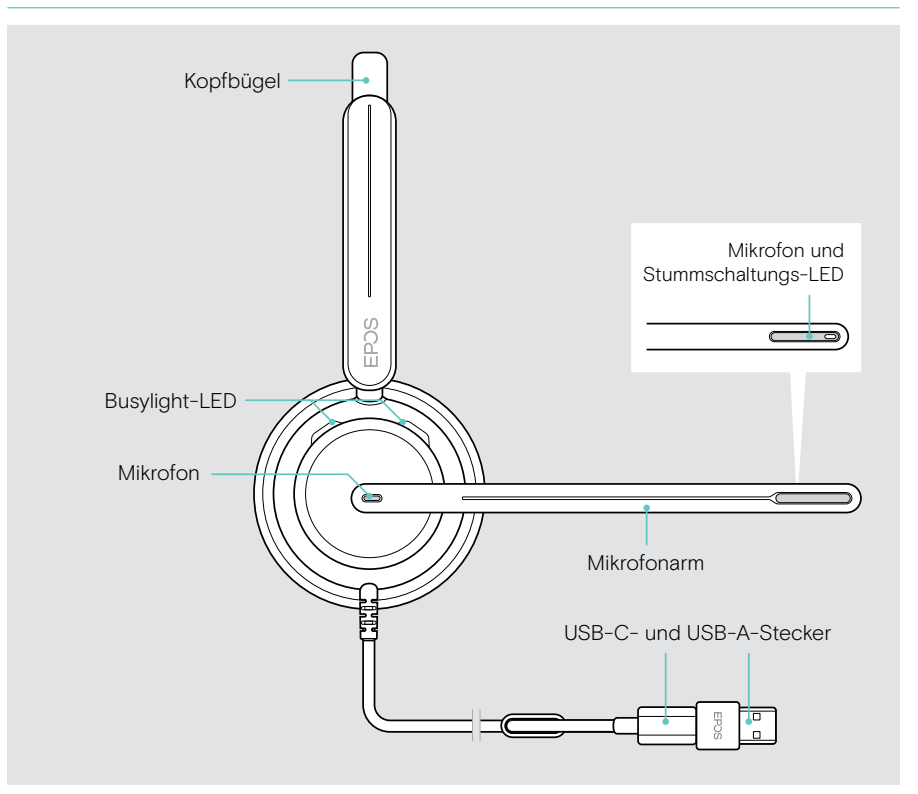

#### Headset-LEDs auf einen Blick

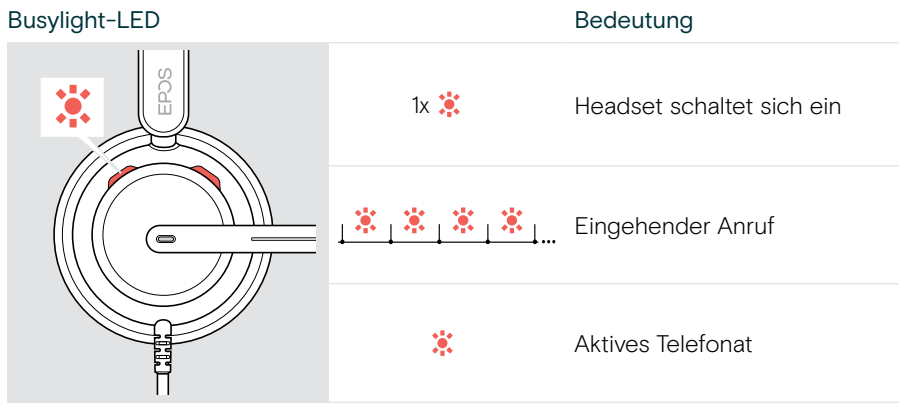

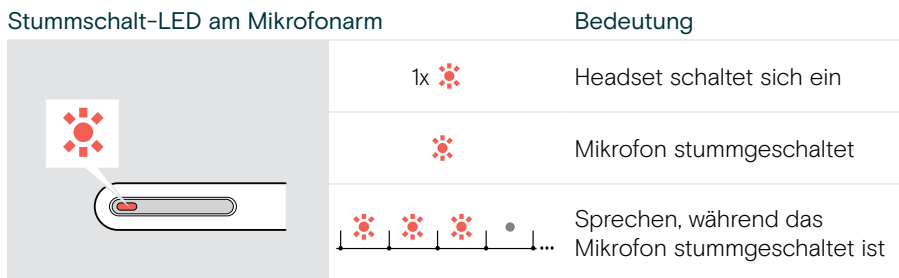

#### Funktionen des Mikrofonarms auf einen Blick

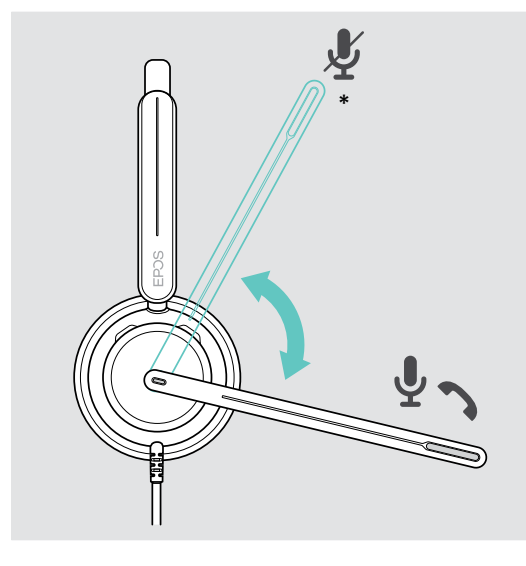

Mikrofonarm nach oben drehen:

• Mikrofon stummschalten

Mikrofonarm nach unten drehen:

- Stummschaltung aufheben
- Eingehenden Anruf annehmen

\* Diese Funktion kann über EPOS Connect aktiviert / deaktiviert werden.

## <span id="page-7-0"></span>Inline-Controller auf einen Blick

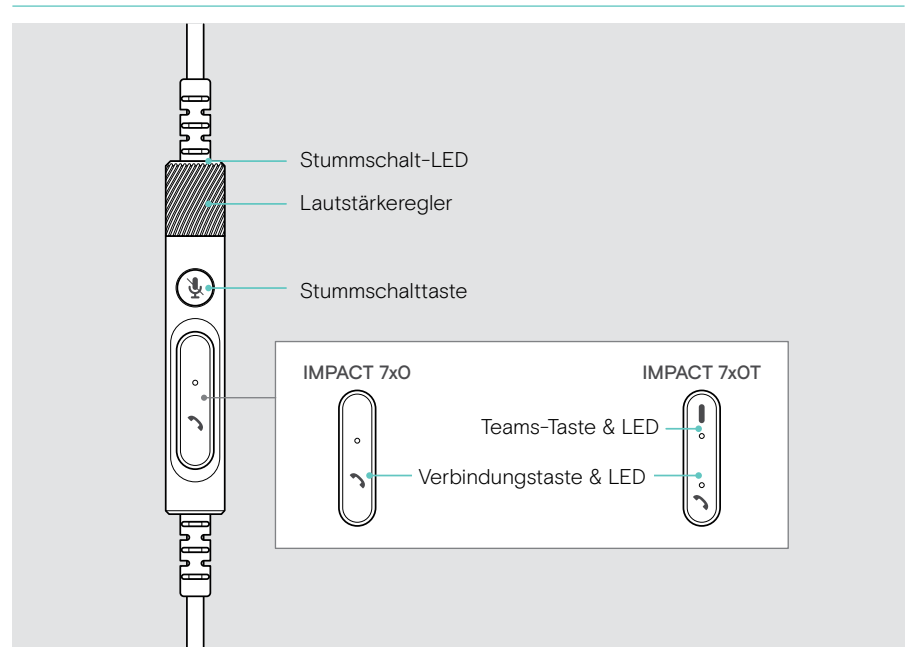

#### Inline-Controller-LEDs auf einen Blick

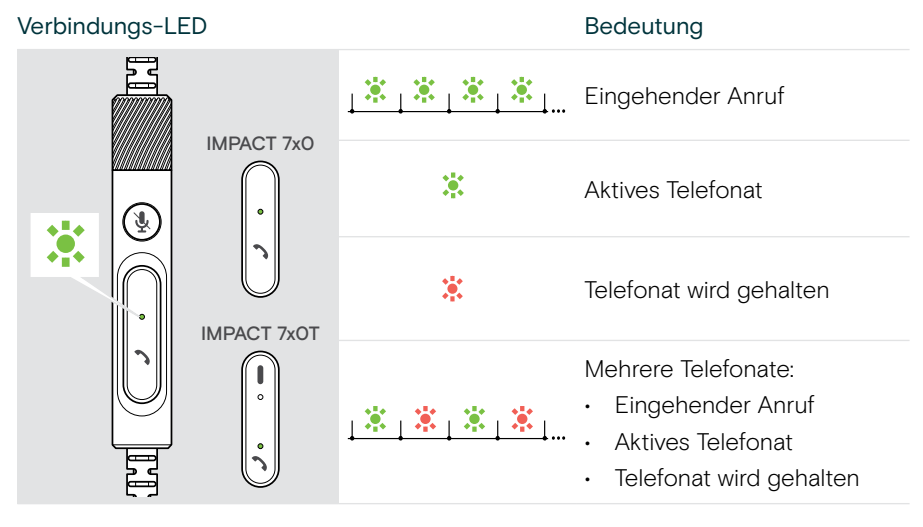

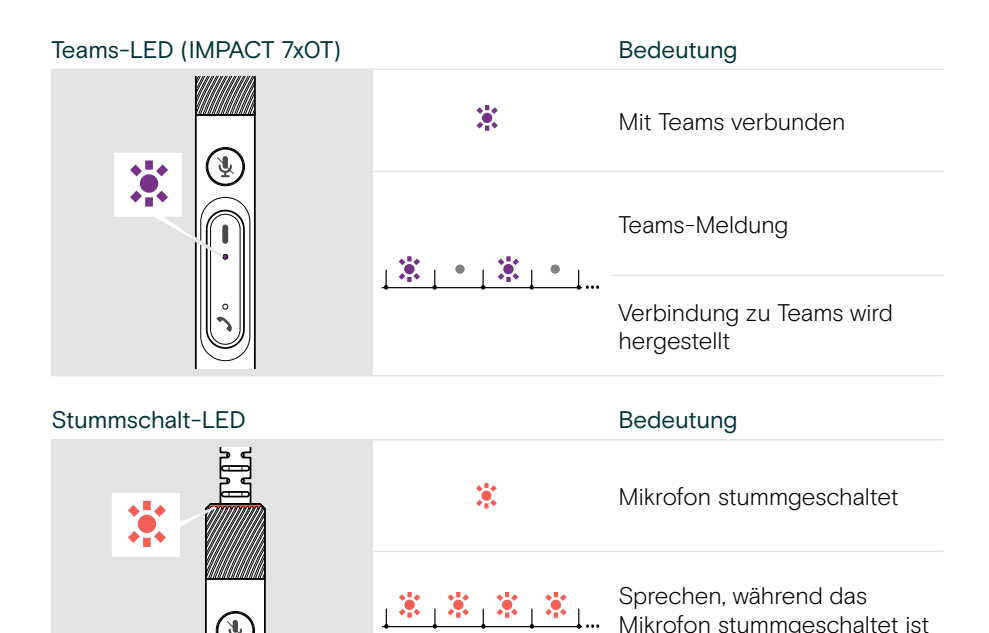

#### Inline-Controller-Tasten auf einen Blick

Ţ

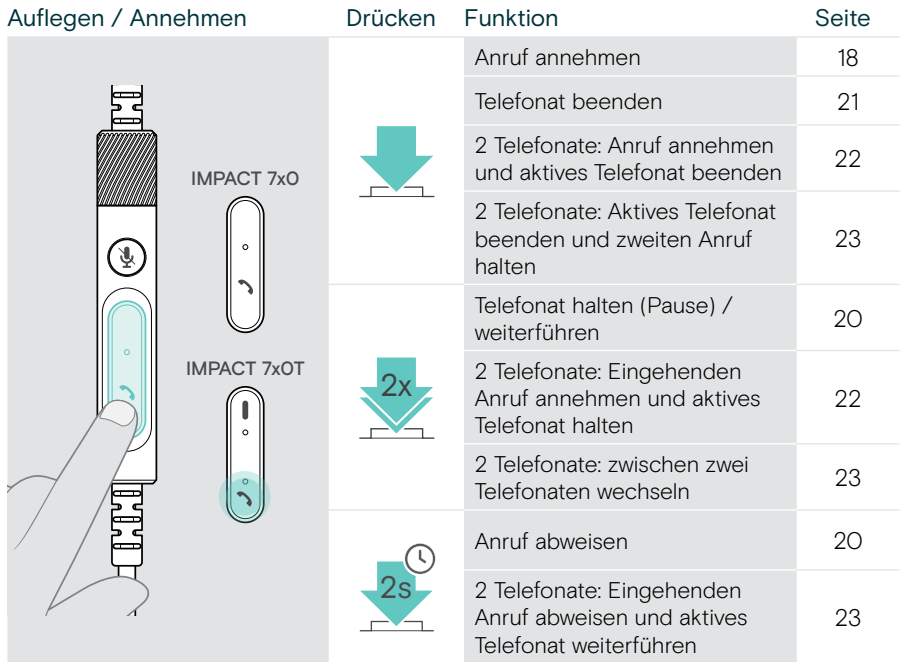

Mikrofon stummgeschaltet ist

৻ৠ

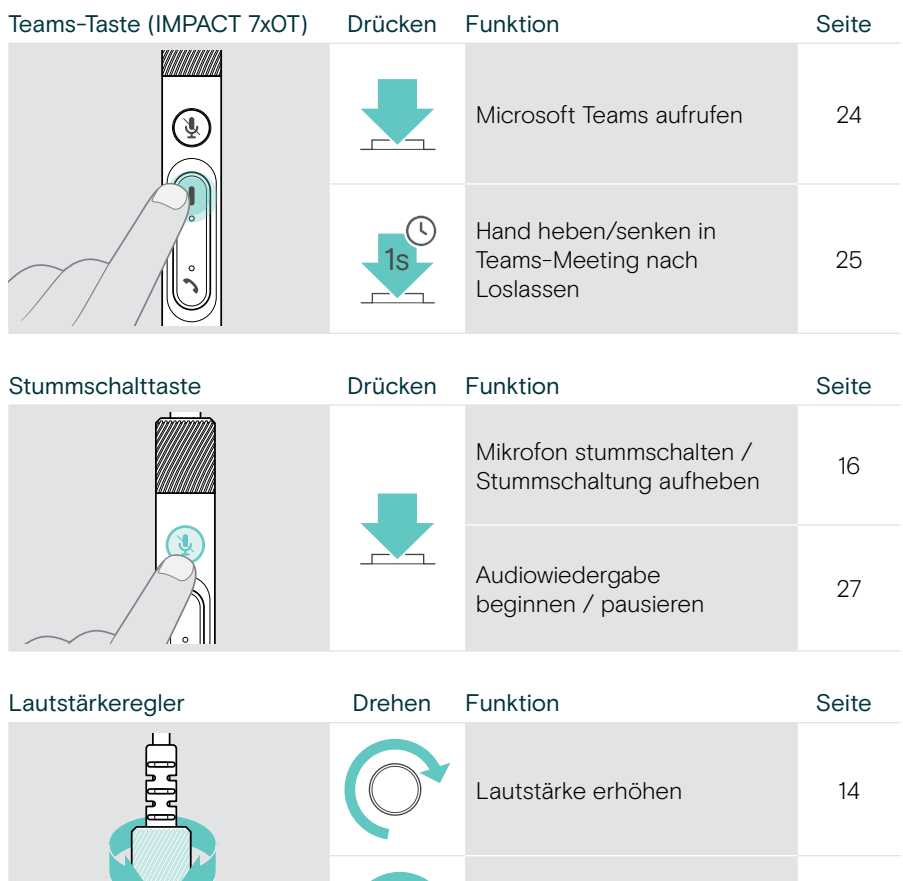

Lautstärke verringern [14](#page-14-1)

## <span id="page-10-1"></span><span id="page-10-0"></span>So tragen Sie das Headset

### Headset einstellen und tragen

Für eine gute Soundqualität und bestmöglichen Tragekomfort:

- > Stellen Sie das Headset so ein, dass die Ohrpolster angenehm auf Ihren Ohren aufliegen.
- > Drehen Sie den Mikrofonarm, um die Trageseite zu wechseln. Wechseln Sie die Stereokanäle über EPOS Connect.

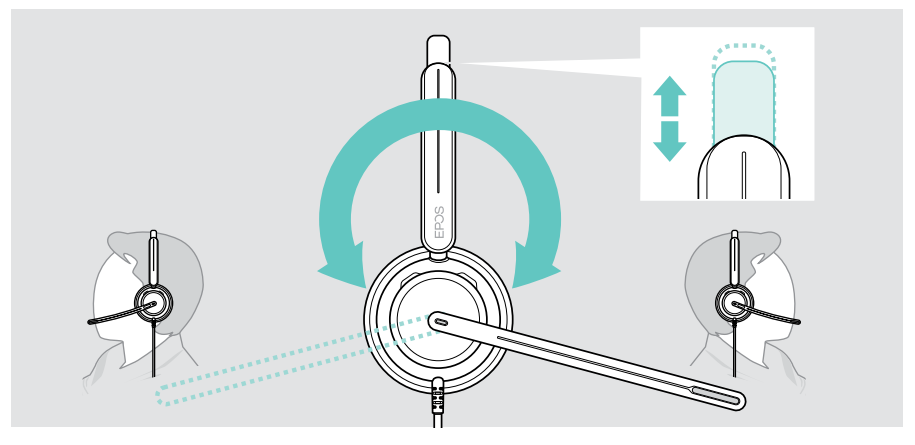

## Mikrofon ausrichten

> Biegen und drehen Sie den Mikrofonarm so, dass das Mikrofon etwa 2 cm von Ihrem Mundwinkel entfernt ist, für beste Tonqualität.

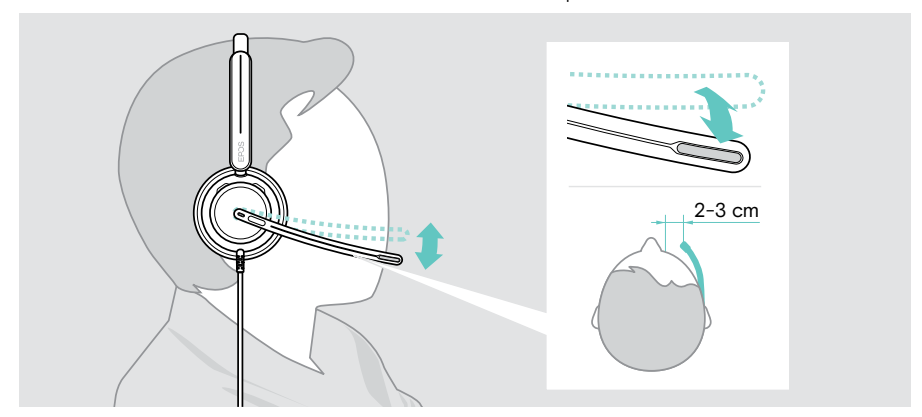

## <span id="page-11-1"></span><span id="page-11-0"></span>So schließen Sie das Headset an

Sie können das Headset entweder an:

- A Ihren Computer oder
- **B** Ihr Mobilgerät anschließen

Sie können den USB-A-Adapter komplett vom USB-Kabel abnehmen und wieder anbringen. Um den Adapter USB-A abzunehmen:

- > Ziehen Sie den Adapter vom USB-C-Stecker ab.
- > Schieben Sie den Adapter durch die kleine Öffnung am Ende der Gummihalterung.

## A Headset direkt an Ihren Computer anschließen

- > Stecken Sie den USB-A-Adapter auf oder ziehen Sie ihn ab.
- > Schließen Sie das Headset an einen USB-C oder USB-A-Anschluss Ihres Computers an.

Beim Einschalten leuchten die Busy-LED und die Stummschalt-LED an der Spitze des Mikrofonarms kurz auf.

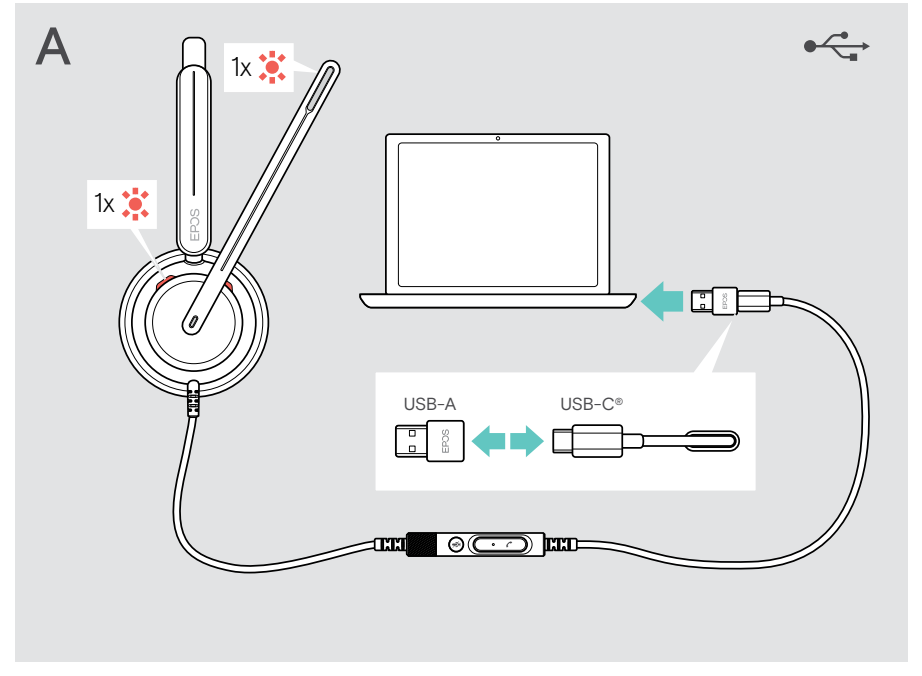

Um das Headset zu trennen:

> Ziehen Sie den Stecker aus dem USB-Anschluss.

## <span id="page-12-0"></span>B Headset an Ihr Mobilgerät anschließen

Die folgenden Funktionen hängen vom verbundenen Mobilgerät sowie den Apps ab und funktionieren möglicherweise nicht bei allen Geräten.

- > Ziehen Sie den USB-A-Adapter ab.
- > Schließen Sie das Headset an den USB-C-Anschluss Ihres Mobilgeräts an. Beim Einschalten leuchten die Busy-LED und die Stummschalt-LED an der Spitze des Mikrofonarms kurz auf.

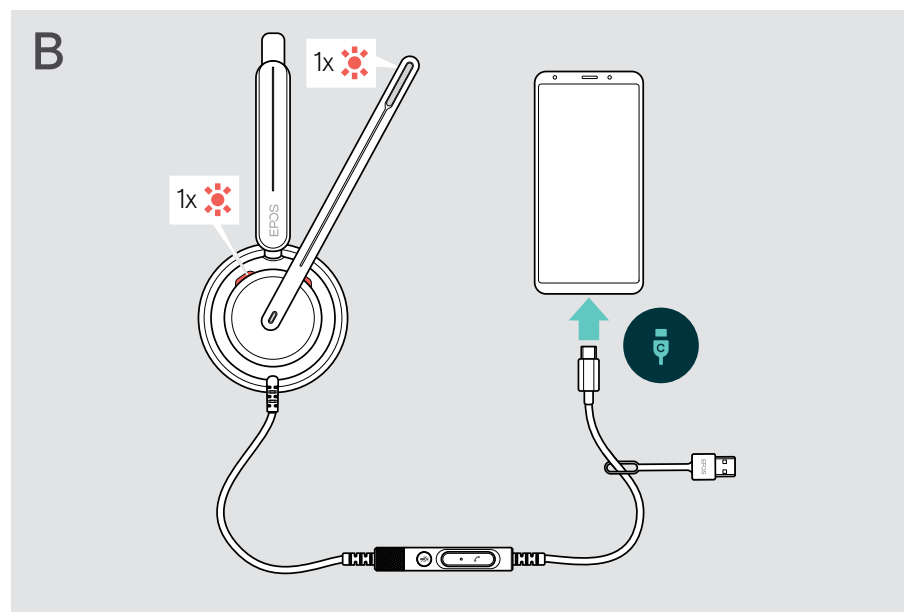

Um das Headset zu trennen:

> Ziehen Sie den Stecker aus dem USB-Anschluss.

## <span id="page-13-1"></span><span id="page-13-0"></span>EPOS Connect Desktop-App installieren

Mit der kostenlosen EPOS Connect Software können Sie Ihr Headset konfigurieren und aktualisieren und haben zusätzliche Einstellmöglichkeiten.

- > Laden Sie die Software unter [eposaudio.com/connect](http://eposaudio.com/connect) herunter.
- > Installieren Sie die Software. Sie benötigen Administratorrechte auf Ihrem Computer – wenden Sie sich ggf. an Ihre IT-Abteilung.

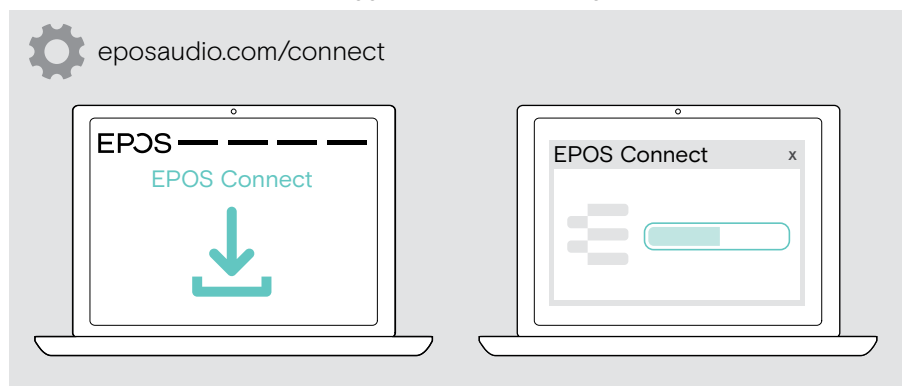

## <span id="page-13-2"></span>Audioeinstellungen ändern – Microsoft® Windows

Windows ändert die Audioeinstellungen in der Regel automatisch, sobald Sie ein neues Headset anschließen. Wenn das Headset angeschlossen ist, Sie jedoch keinen Ton hören:

- > Klicken Sie mit der rechten Maustaste auf das Lautsprechersymbol.
- > Wählen Sie unter Ausgabe IMPACT 7x0 als Lautsprecher.
- > Wählen Sie unter Eingabe IMPACT 7x0 als Mikrofon.

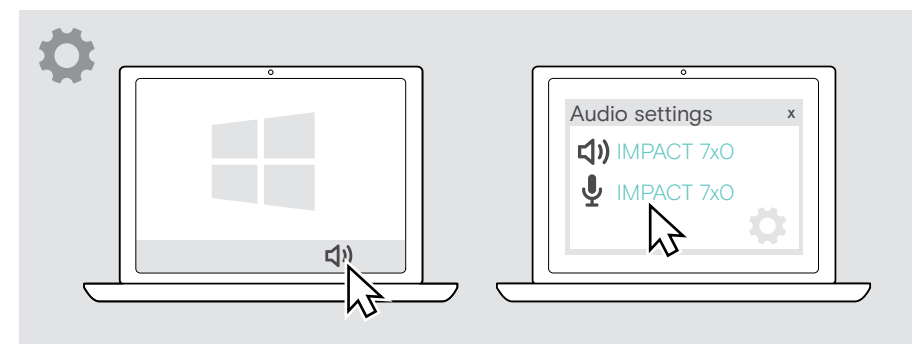

## <span id="page-14-0"></span>So verwenden Sie das Headset – Grundlagen

#### **VORSICHT**

Risiko von Hörschäden!

Langes Hören bei hoher Lautstärke kann zu dauerhaften Hörschäden führen.

- > Stellen Sie die Lautstärke an Ihrem verbundenen Gerät auf einen niedrigen Wert ein, bevor Sie das Headset aufsetzen.
- > Setzen Sie sich nicht ständig hoher Lautstärke aus.

## <span id="page-14-1"></span>Lautstärke ändern

- > Passen Sie die Lautstärke für Anrufe und Medienwiedergabe auf Ihrem verbundenen Gerät an. ODER
- > Drehen Sie den Lautstärkeregler im oder gegen den Uhrzeigersinn, um die Lautstärke zu erhöhen oder zu verringern. Sie hören einen doppelten Signalton bei Erreichen der maximalen bzw. minimalen Lautstärke.

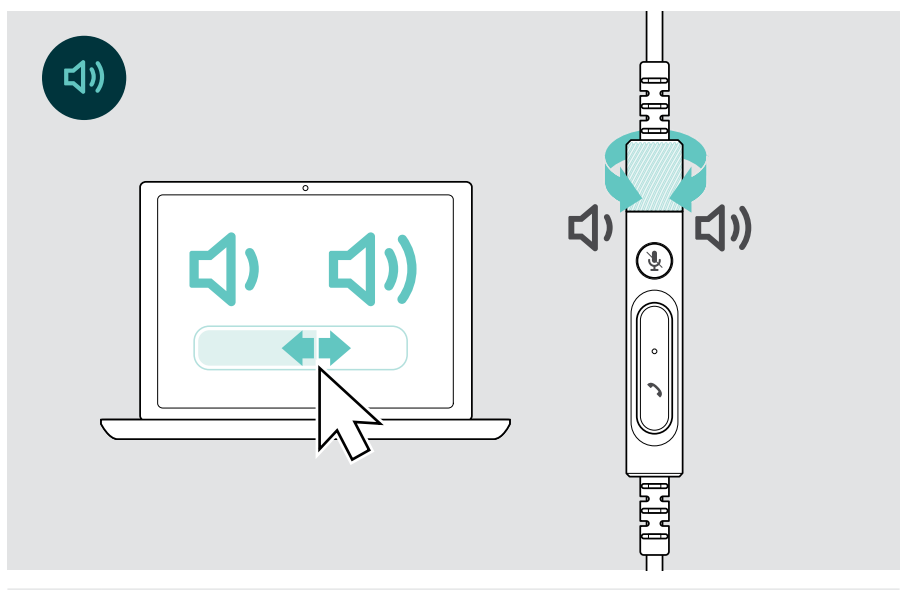

#### Lautstärke für Sprachmeldungen ändern

Wenn sich das Headset im Ruhemodus befindet (nicht während eines Telefonats oder bei Medienwiedergabe):

> Drehen Sie den Lautstärkeregler.

#### Lautstärke des Headset-Mikrofons für Softphones einstellen

- > Rufen Sie auf Ihrem verbundenen Gerät jemanden an, der Ihnen hilft, die richtige Lautstärkeeinstellung für Ihr Mikrofon zu finden.
- > Ändern Sie die Mikrofonlautstärke in Ihrer Softphone-Anwendung und / oder in Ihrer Computer-Audioanwendung.

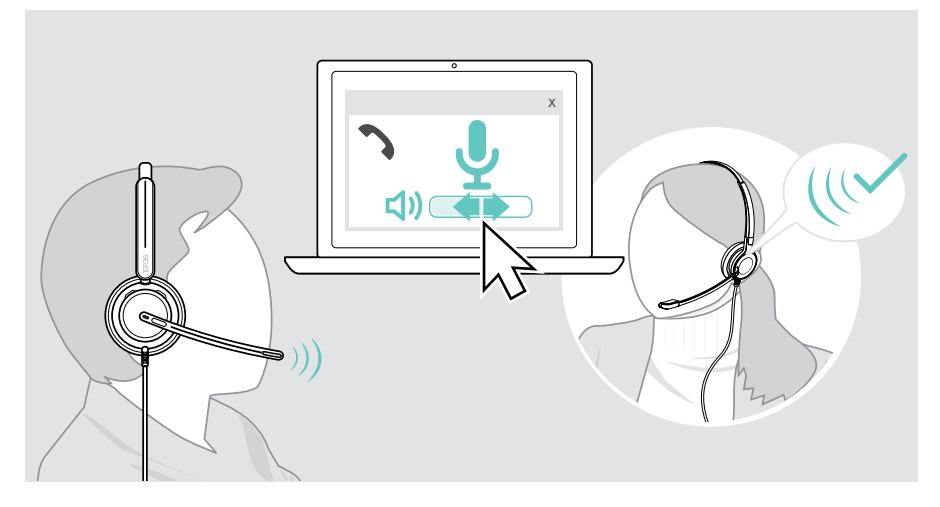

### <span id="page-16-1"></span><span id="page-16-0"></span>Headset-Mikrofon stummschalten

Um die Stummschaltung zu aktivieren oder aufzuheben:

- > A Drehen Sie den Mikrofonarm nach oben oder unten (Sie spüren einen leichten Widerstand)\* ODER
- > B Tippen Sie auf die Stummschalttaste des Inline-Controllers ODER
- > C Nehmen Sie das Headset ab oder setzen Sie es auf\* ODER
- > D Verwenden Sie Ihre Softphone-Software. Die Stummschalt-LED leuchtet während die Stummschaltung rot.

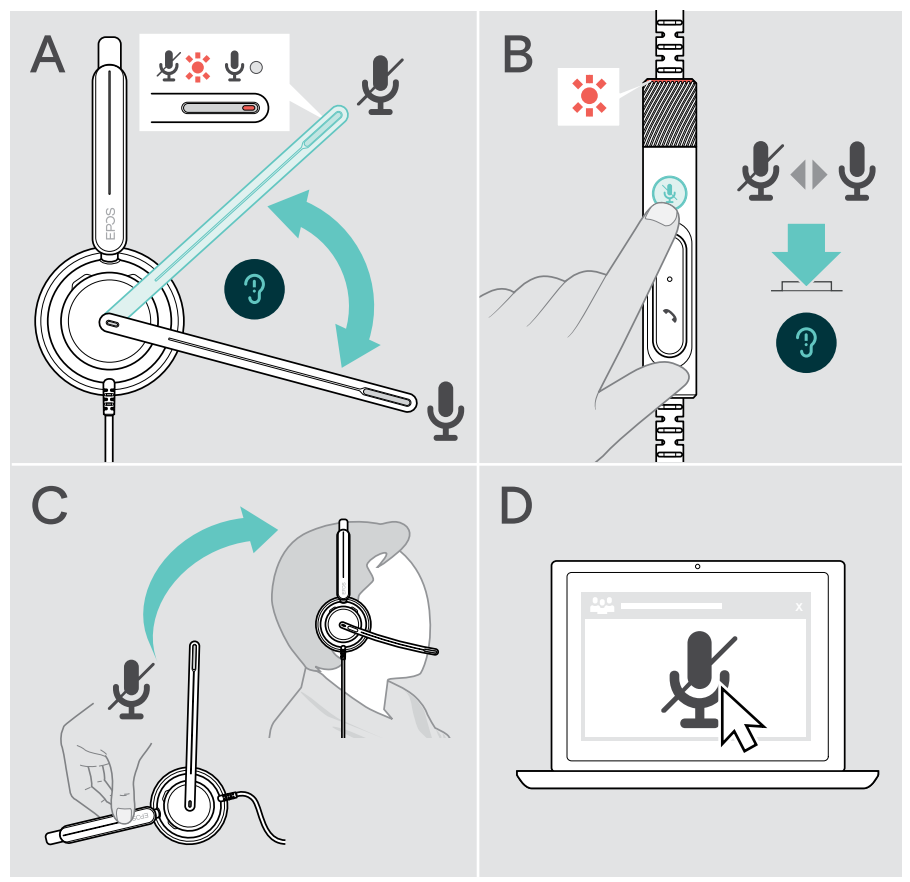

Wenn Sie sprechen, während das Mikrofon stummgeschaltet ist, blinkt die LED rot\*. 第一第一第一

\* Diese Funktion kann über EPOS Connect aktiviert / deaktiviert werden.

## <span id="page-17-0"></span>Telefonate über das Headset führen

Die folgenden Funktionen sind geräteabhängig.

Um Telefonate über den Computer zu tätigen:

> Installieren Sie ein Softphone (VoIP-Software) oder bitten Sie Ihren Administrator um Unterstützung.

Die Busylight-LED leuchtet während eines Telefonats oder bei gehaltenem Telefonat rot.

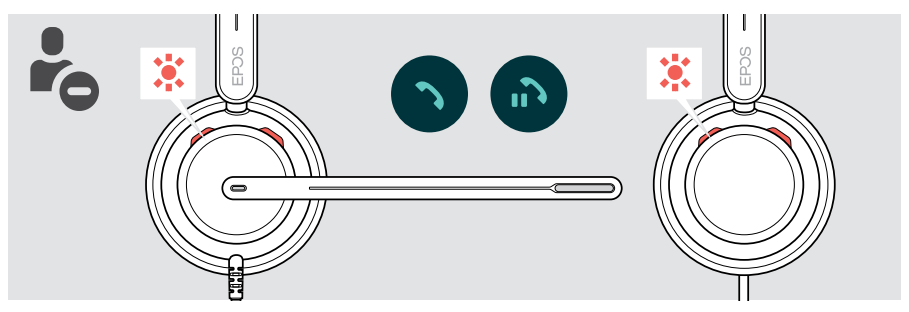

## Anruf tätigen

> Tätigen Sie den Anruf über Ihr verbundenes Gerät.

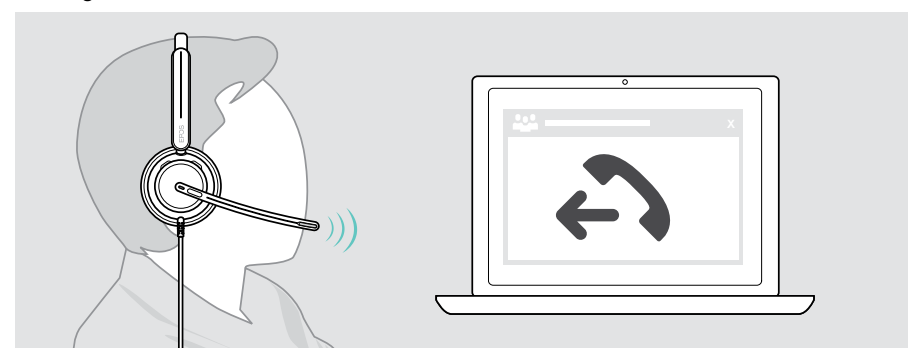

Wenn Ihr Anruf nicht automatisch auf das Headset geleitet wird:

> Suchen Sie diese Funktion in der Bedienungsanleitung Ihres angeschlossenen Geräts.

## <span id="page-18-1"></span><span id="page-18-0"></span>Anruf annehmen / ablehnen

Es gibt mehrere Möglichkeiten, einen eingehenden Anruf anzunehmen. Sie können einen Anruf auch über Ihr verbundenes Gerät annehmen.

#### Meldungen eines eingehenden Anrufs

Wenn Sie einen Anruf erhalten, hören Sie einen Rufton. Die Busylight-LED am Headset sowie die Verbindungs-LED am Controller beginnen zu blinken.

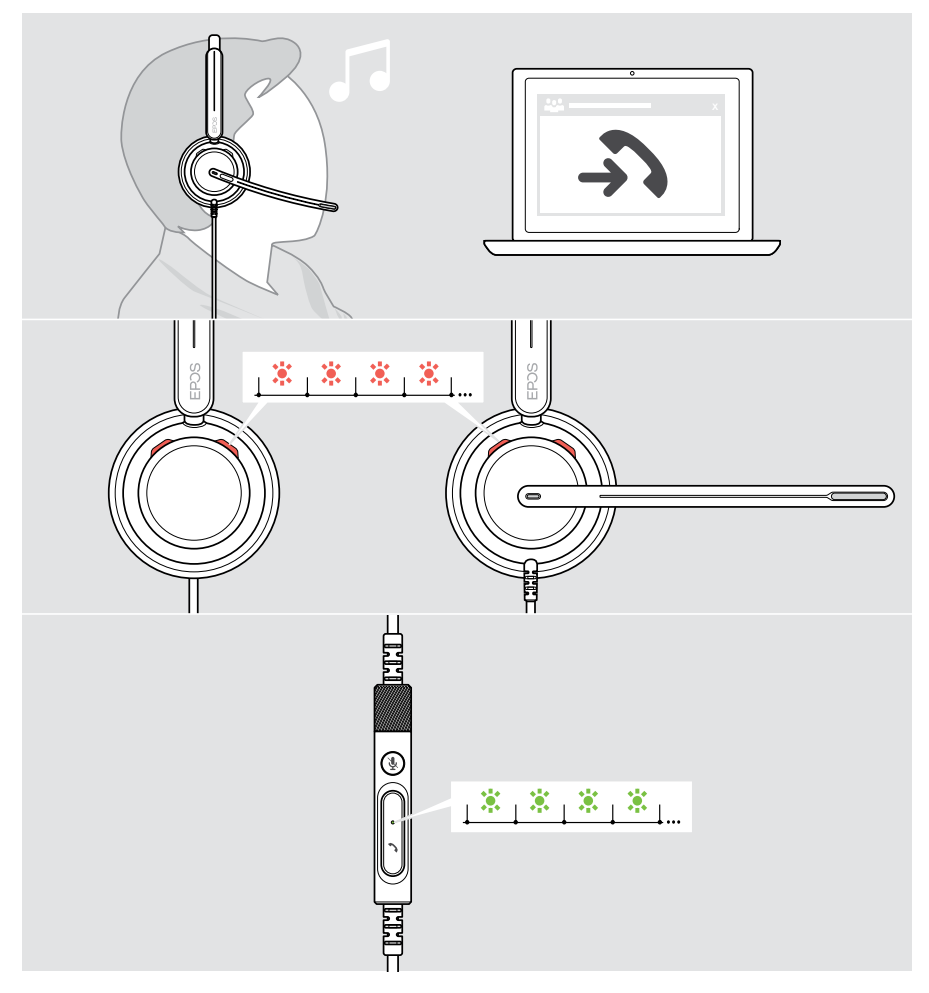

#### Anruf annehmen

Sie können einen Anruf auf drei verschiedene Arten annehmen:

- > A Tippen Sie auf die Verbindungstaste. ODER
- > B Bewegen Sie den Mikrofonarm nach unten, falls er nach oben gedreht ist.\* ODER
- > C Setzen Sie das Headset auf, wenn Sie es gerade nicht tragen\*. Das Headset ist mit einem Trageerkennungssensor ausgestattet und registriert das Aufsetzen des Headsets.

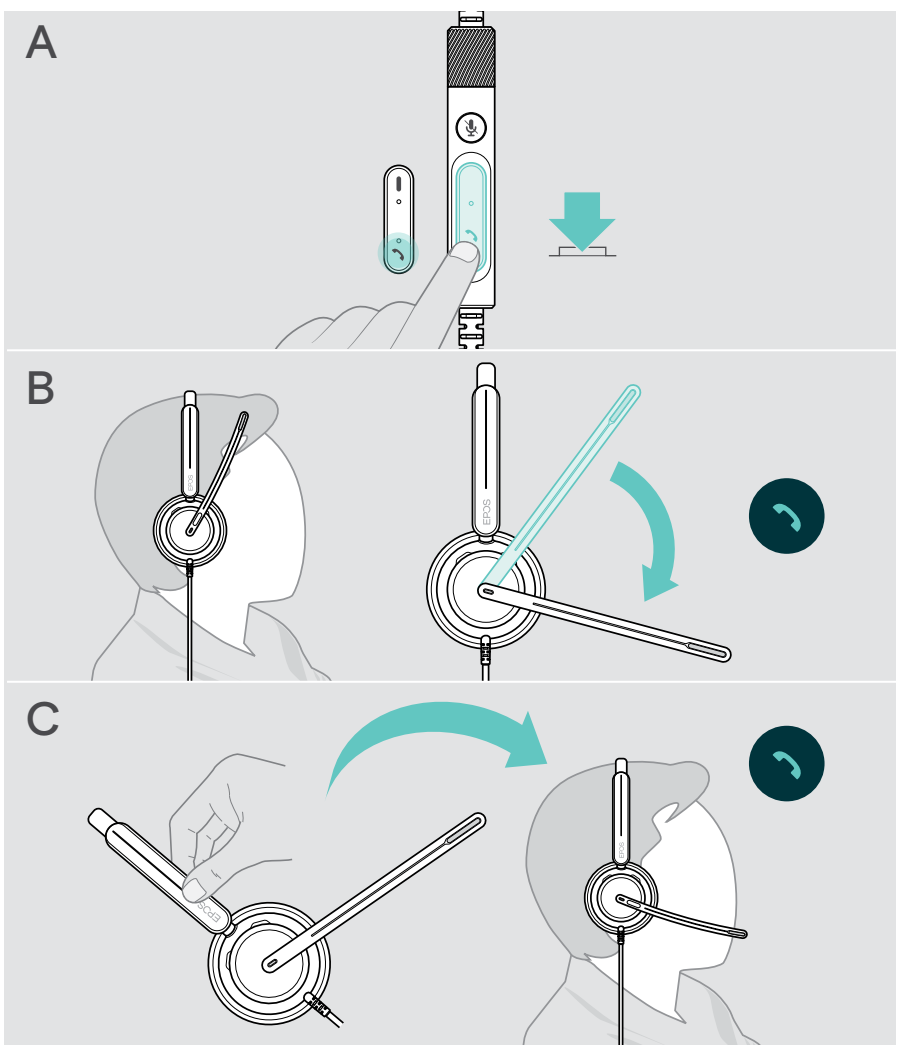

<sup>\*</sup> B + C: Diese Funktion kann über EPOS Connect aktiviert / deaktiviert werden.

#### <span id="page-20-2"></span><span id="page-20-0"></span>Anruf ablehnen

> Halten Sie die Verbindungstaste 2 Sekunden lang gedrückt.

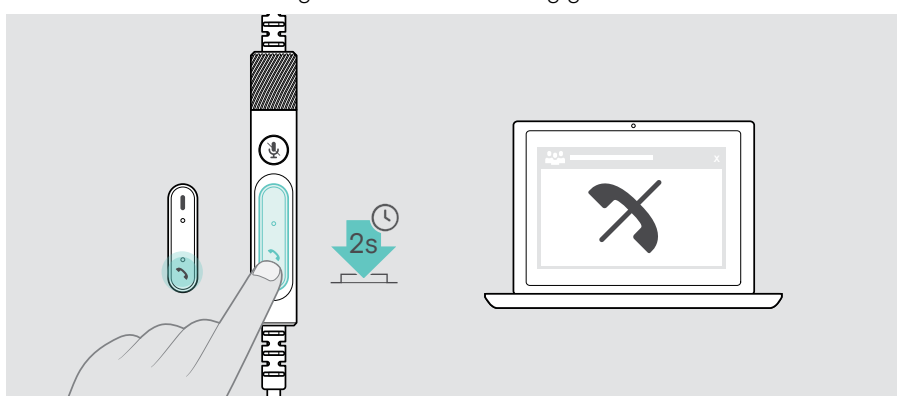

## <span id="page-20-1"></span>Telefonat halten (Pause)

> Tippen Sie zweimal auf die Verbindungstaste, um das Telefonat zu halten oder weiterzuführen.

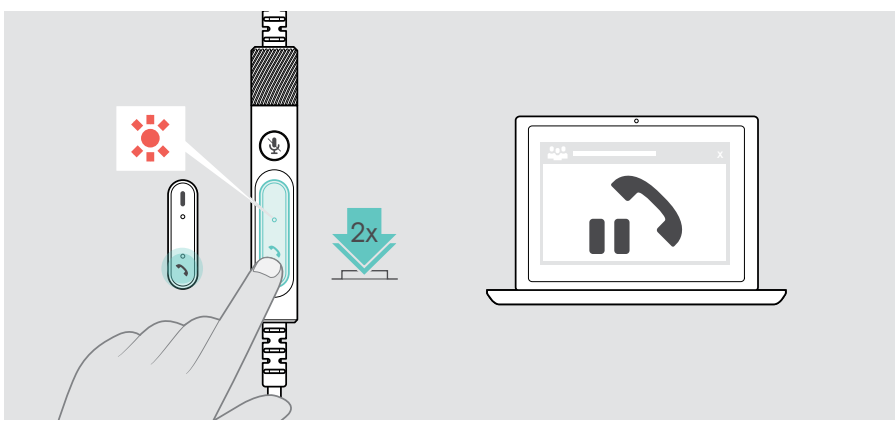

## <span id="page-21-1"></span><span id="page-21-0"></span>Telefonat beenden

- > Tippen Sie auf die Auflegen-Taste, um das Telefonat zu beenden. ODER
- > Beenden Sie das Telefonat über Ihr verbundenes Gerät.

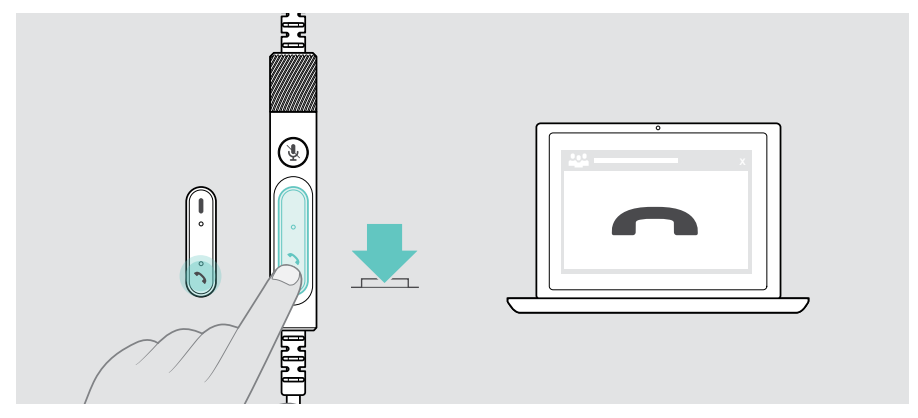

## <span id="page-22-1"></span><span id="page-22-0"></span>Mehrere Anrufe verwalten

Zwei Telefonate können gleichzeitig verwaltet werden.

Wenn Sie während eines Telefonats einen weiteren Anruf erhalten, hören Sie einen Anklopfton. Die Verbindungs-LED des Controllers blinkt abwechselnd rot und grün, bis Sie den zweiten Anruf bearbeiten.

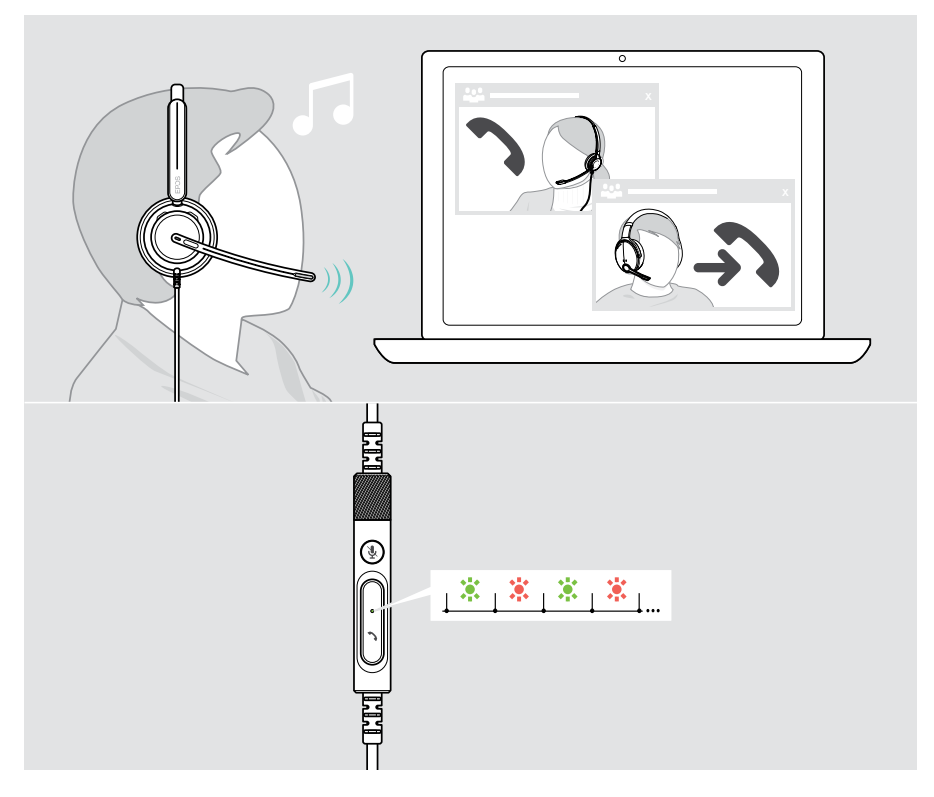

#### Zweiten Anruf annehmen / ablehnen

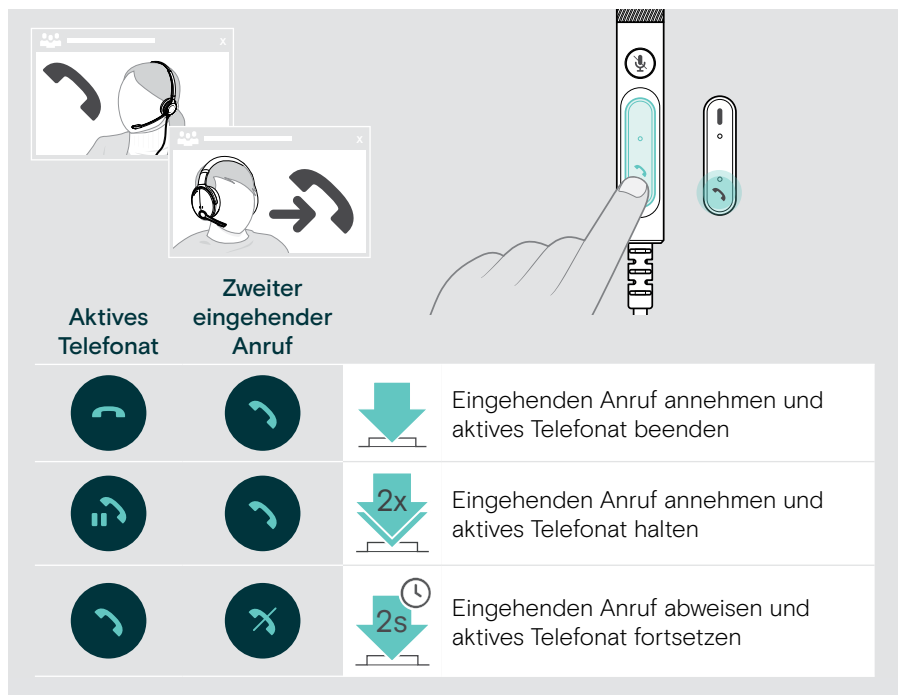

#### <span id="page-23-0"></span>Zwischen Telefonaten wechseln / Aktives Telefonat beenden

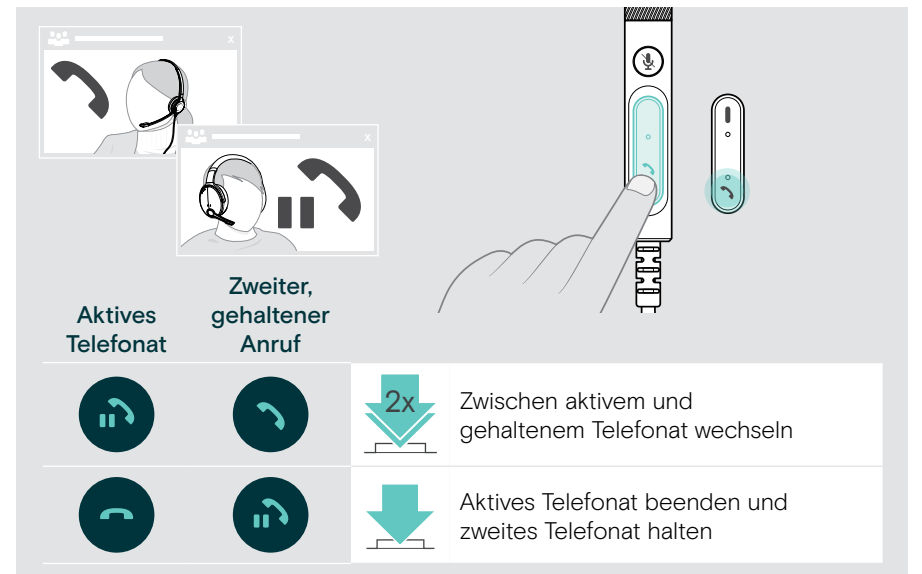

## <span id="page-24-1"></span><span id="page-24-0"></span>Microsoft® Teams verwenden – nur IMPACT 7x0T

So verwenden Sie Microsoft Teams mit dem Headset:

> Verbinden Sie das Headset mit Ihrem Computer – siehe Seite [11.](#page-11-1)

Läuft Microsoft Teams bereits auf Ihrem Computer, leuchtet die Teams-LED des Controllers violett. Andernfalls installieren Sie Microsoft Teams und führen Sie es aus.

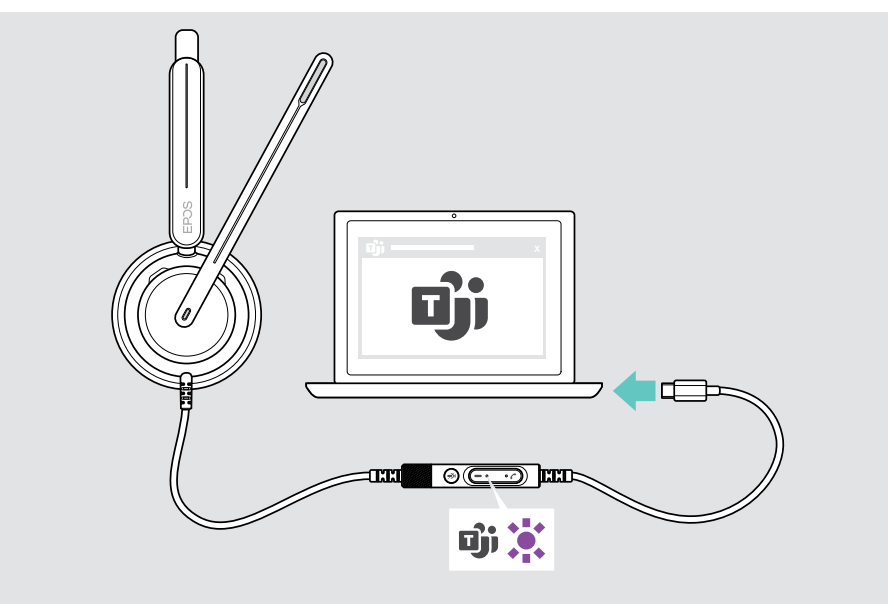

## <span id="page-25-0"></span>Microsoft® Teams aufrufen

- > A Tippen Sie auf die Teams-Taste. ODER
- > B Öffnen Sie Microsoft Teams auf Ihrem verbundenen Gerät.

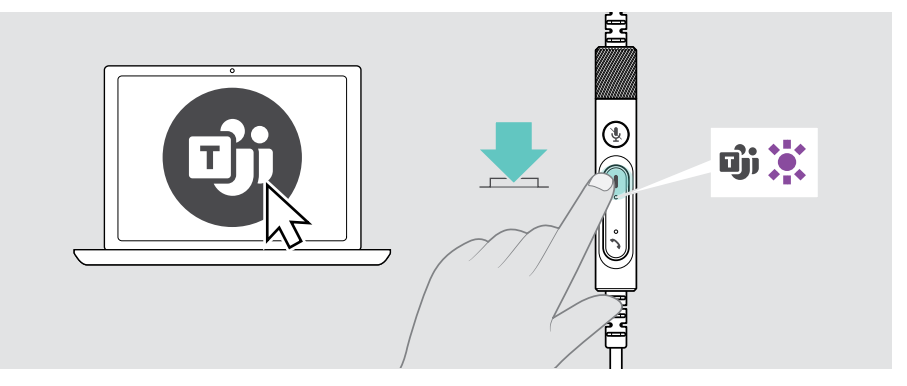

### <span id="page-25-1"></span>Hand in einem Teams-Meetings heben

> Halten Sie die Teams-Taste 1 Sekunde lang gedrückt und lassen Sie sie los, um die Hand zu heben oder zu senken.

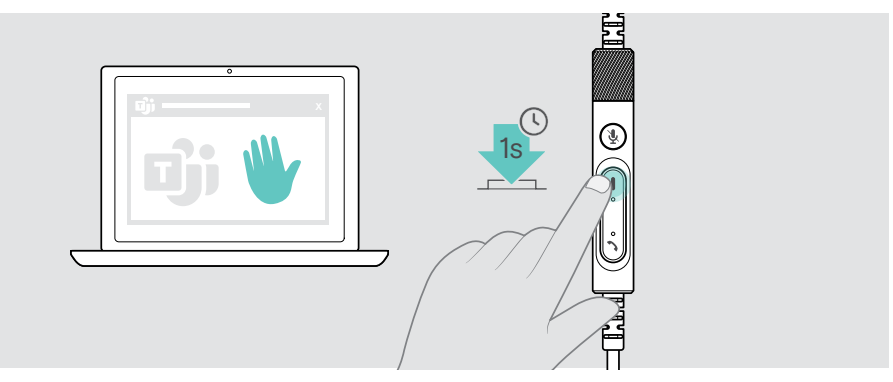

## <span id="page-26-0"></span>Teams Meldungen prüfen

Die Teams-LED blinkt violett, um folgende Ereignisse anzuzeigen:

- Teilnahme an einer Besprechung,
- Sprachnachricht,
- Versäumter Anruf

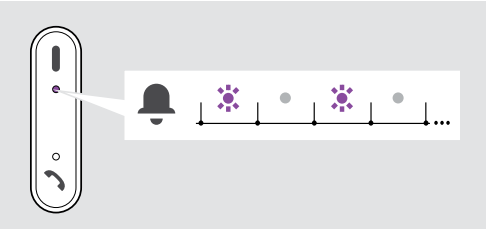

Um diese Ereignisse auf Ihrem Bildschirm anzuzeigen:

> Tippen Sie auf die Teams-Taste.

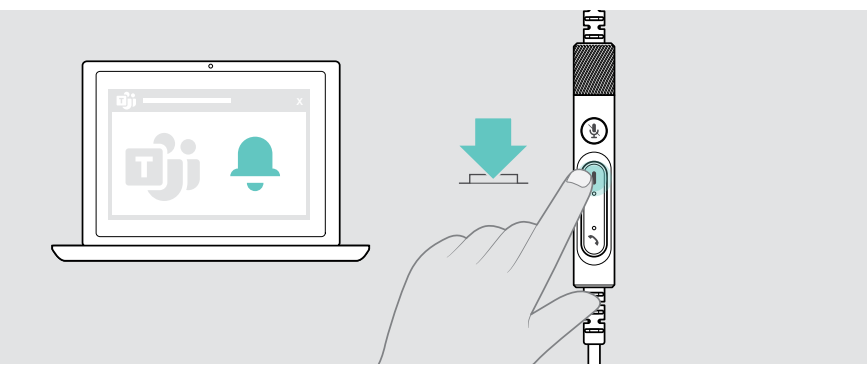

## <span id="page-27-1"></span><span id="page-27-0"></span>Medien wiedergeben

> Starten Sie die Medienwiedergabe am verbundenen Bluetooth-Gerät.

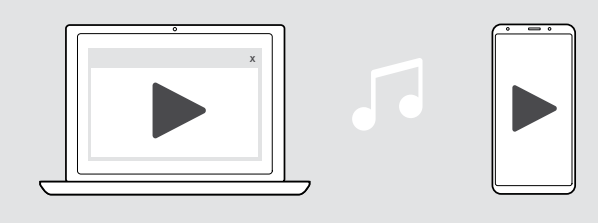

### Wiedergabe über Trageerkennungssensor steuern

Das Headset ist mit einem Trageerkennungssensor ausgestattet, der erkennt, ob Sie das Headset tragen oder nicht.

- > Setzen Sie das Headset ab. Die Medienwiedergabe wird angehalten.
- > Setzen Sie das Headset auf. Die Medienwiedergabe wird fortgesetzt, wenn die Wiedergabe über den Trageerkennungssensor angehalten wurde.

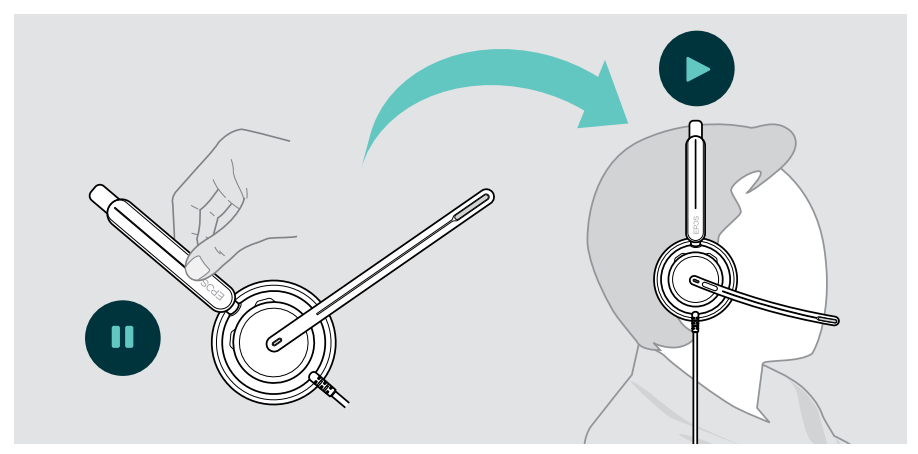

Diese Funktion kann über EPOS Connect aktiviert / deaktiviert werden.

### <span id="page-28-0"></span>Wiedergabe über Tasten steuern

Wenn das verbundene Gerät und die Medienanwendung dies unterstützen, stehen folgende Funktionen zur Verfügung:

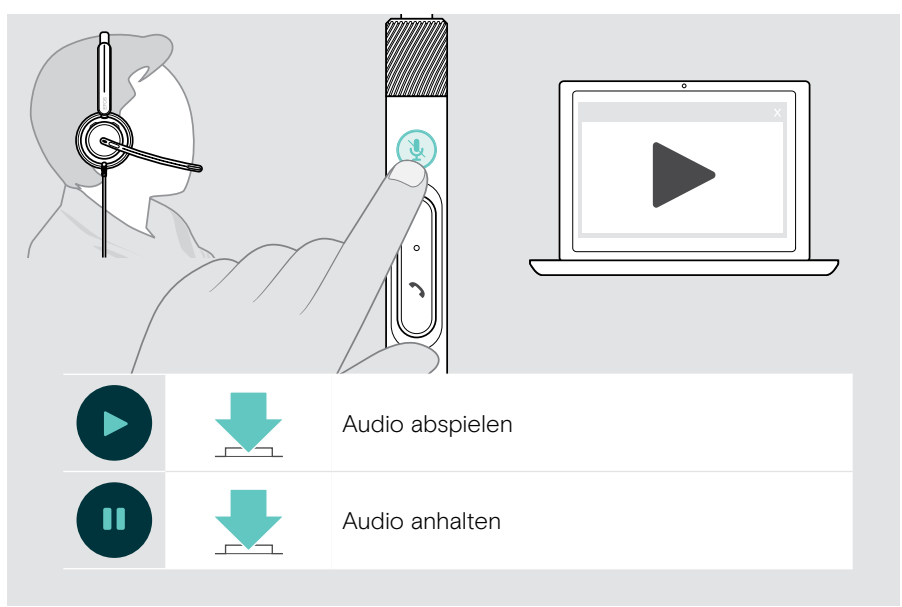

## <span id="page-29-0"></span>**Wissenswertes**

### <span id="page-29-1"></span>Sensorfunktionen aktivieren / deaktivieren

Das Headset ist mit einem Trageerkennungssensor ausgestattet, der erkennt, ob Sie das Headset tragen oder nicht. Ein zweiter Sensor erfasst die Position des Mikrofonarms.

#### Über EPOS Connect:

> Aktivieren oder deaktivieren Sie die Smart-Funktionen.

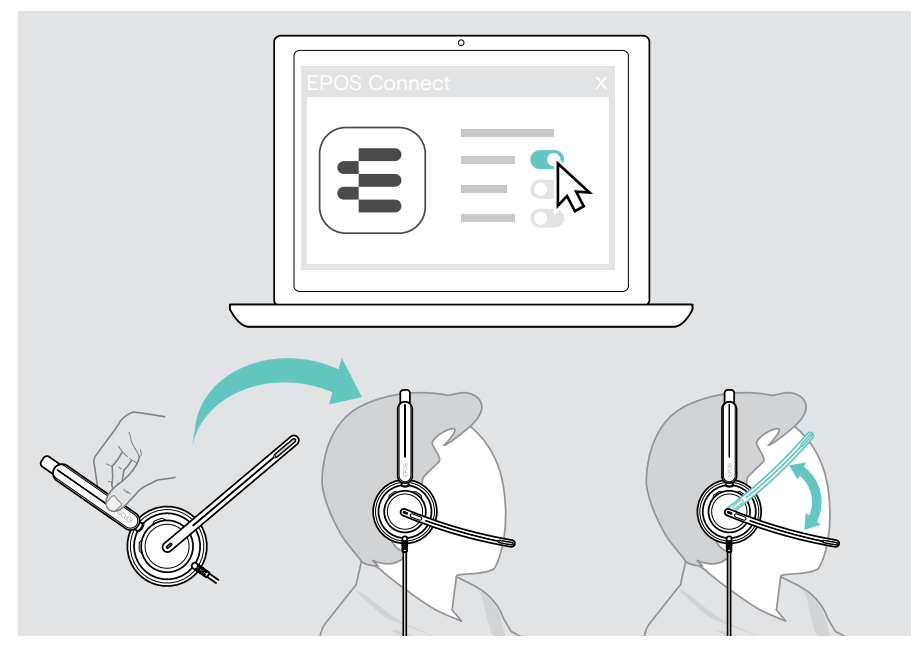

Verfügbare Einstellungen:

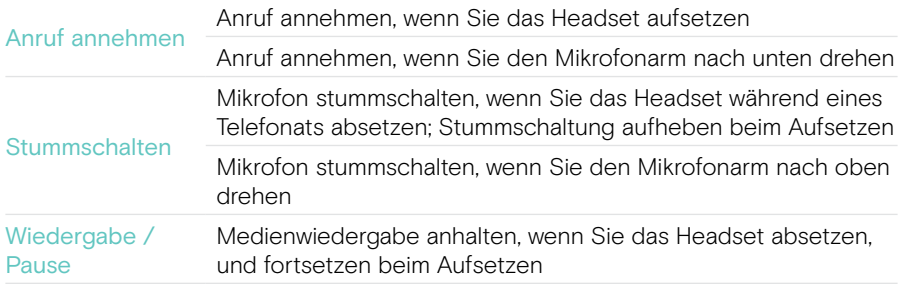

## <span id="page-30-1"></span><span id="page-30-0"></span>Mithörton (Sidetone) einstellen

Der Mithörton (Sidetone) ist das hörbare Feedback Ihrer eigenen Stimme während eines Telefonats. Der Mithörton hilft, Ihre Stimme zu senken und auf einem natürlichen und angenehmen Pegel zu sprechen.

> Passen Sie die Stärke für den Sidetone in EPOS Connect an.

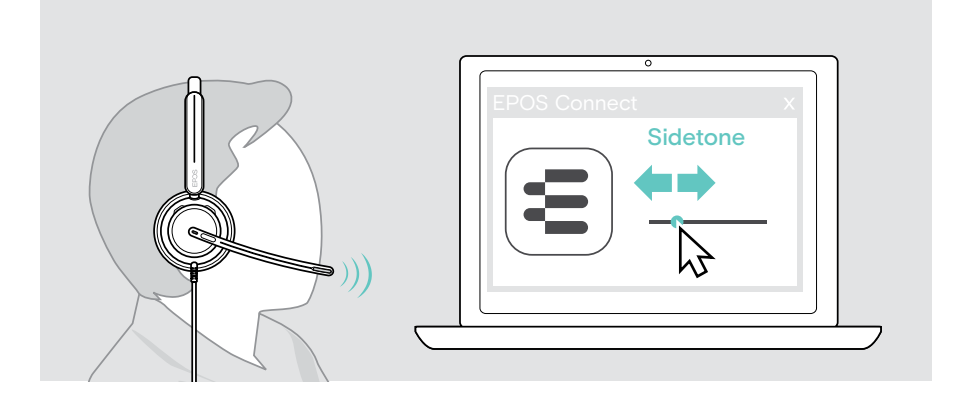

## Sprache der Sprachmeldungen ändern

> Wählen Sie die gewünschte Sprache für die Sprachmeldungen in EPOS Connect aus (Standard: Englisch).

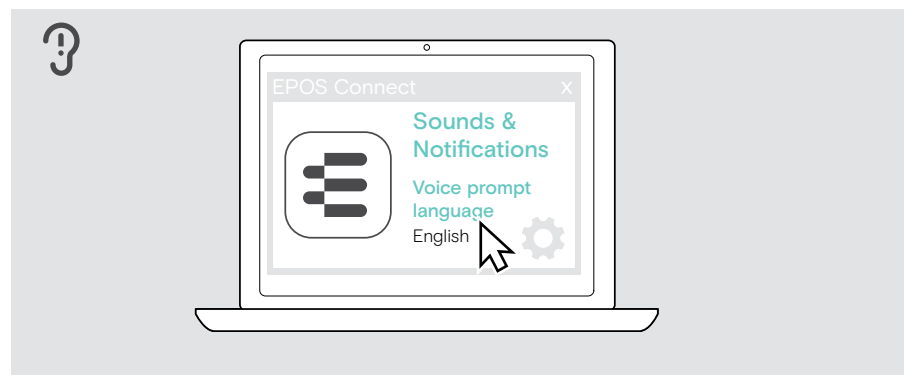

## <span id="page-31-1"></span><span id="page-31-0"></span>Sprachmeldungen und Töne einstellen

> Aktivieren oder deaktivieren Sie die Sprachmeldungen und Signaltöne in EPOS Connect.

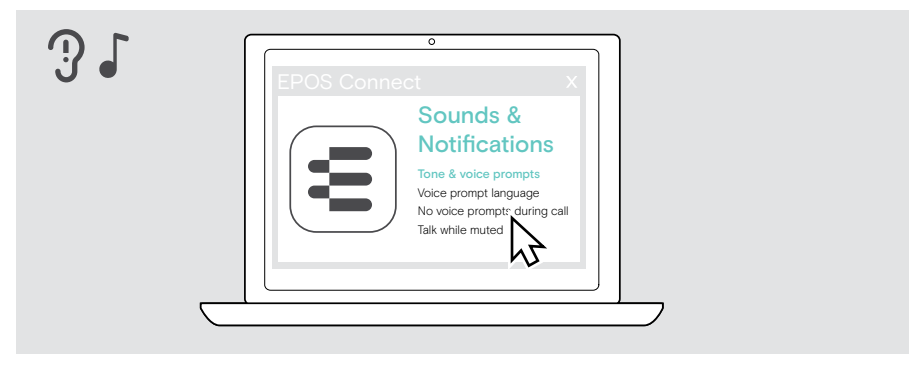

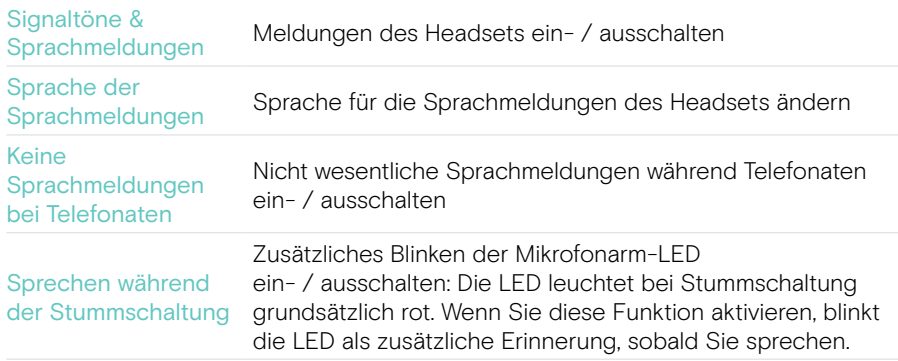

## <span id="page-32-0"></span>Audio-Limiter aktivieren / deaktivieren

> Wählen Sie einen Audio-Limiter in EPOS Connect.

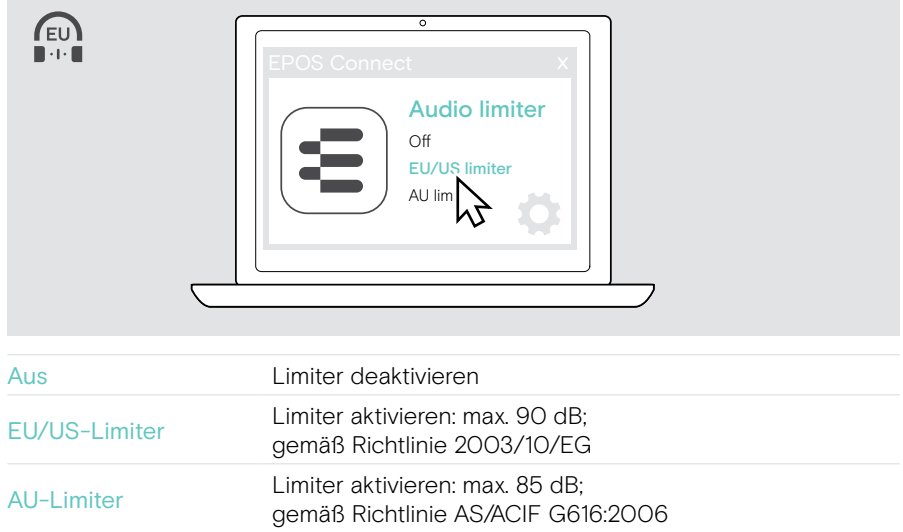

## <span id="page-33-0"></span>Produkte pflegen und aktualisieren

### Produkte reinigen

#### WARNUNG

Flüssigkeit kann die Elektronik des Produkts beschädigen!

Flüssigkeiten, die in das Gehäuse des Gerätes gelangen, können einen Kurzschluss verursachen und die Elektronik beschädigen.

- > Halten Sie Flüssigkeiten jeglicher Art von dem Produkt fern.
- > Verwenden Sie keine Reinigungs- oder Lösungsmittel.
- > Verwenden Sie zum Reinigen des Produkts ausschließlich ein trockenes Tuch.

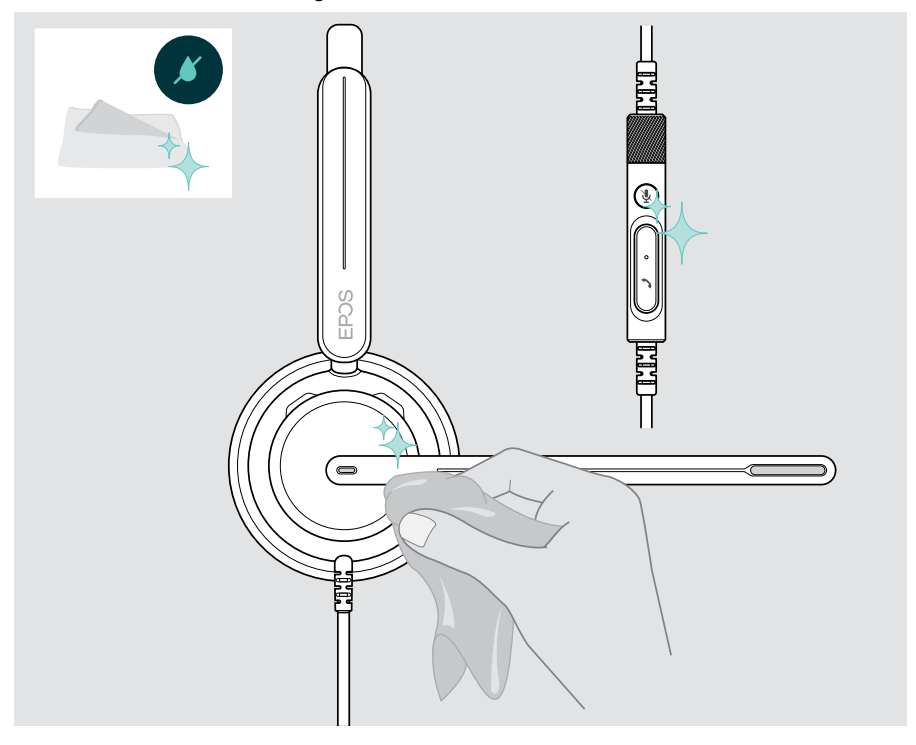

### <span id="page-34-0"></span>Produkte transportieren und lagern

> Bewahren Sie die Produkte in einer sauberen und trockenen Umgebung auf.

Um Kerben oder Kratzer am Headset zu vermeiden:

> Bewahren Sie das Headset in der Tasche auf, wenn es nicht benutzt wird oder beim Transport. Drehen Sie den Mikrofonarm nach oben und drehen Sie die Hörermuschel(n) ein.

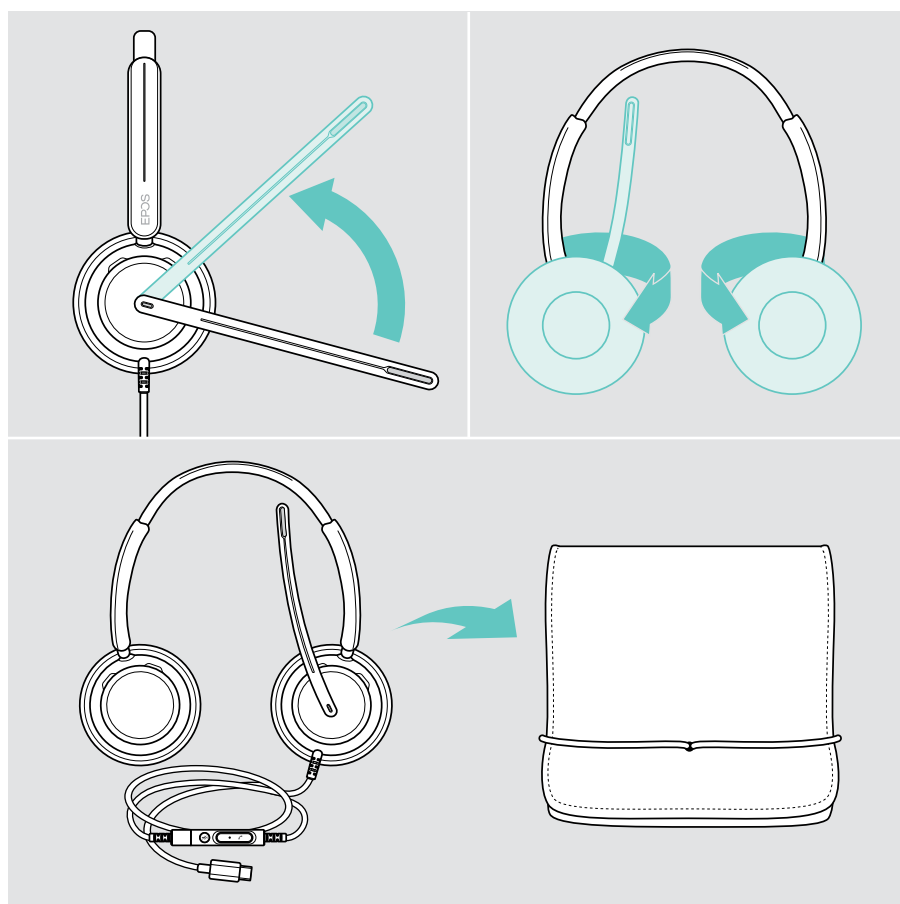

## <span id="page-35-0"></span>Ohrpolster austauschen

Aus hygienischen Gründen sollten Sie die Ohrpolster austauschen. Ersatz-Ohrpolster sind bei Ihrem EPOS-Partner erhältlich.

- 1 Drehen Sie den Mikrofonarm nach oben und drehen Sie die Hörermuschel(n) ein.
- 2 Fassen Sie den an der Hörermuschel eingesteckten Kragen des Ohrpolsters und ziehen Sie es nach oben von der Hörermuschel weg.
- 3 Schieben Sie den Kragen des neuen Ohrpolsters in die kleine Aussparung. Drehen Sie das Ohrpolster vorsichtig gegen den Uhrzeigersinn, bis der Kragen vollständig eingedreht ist.

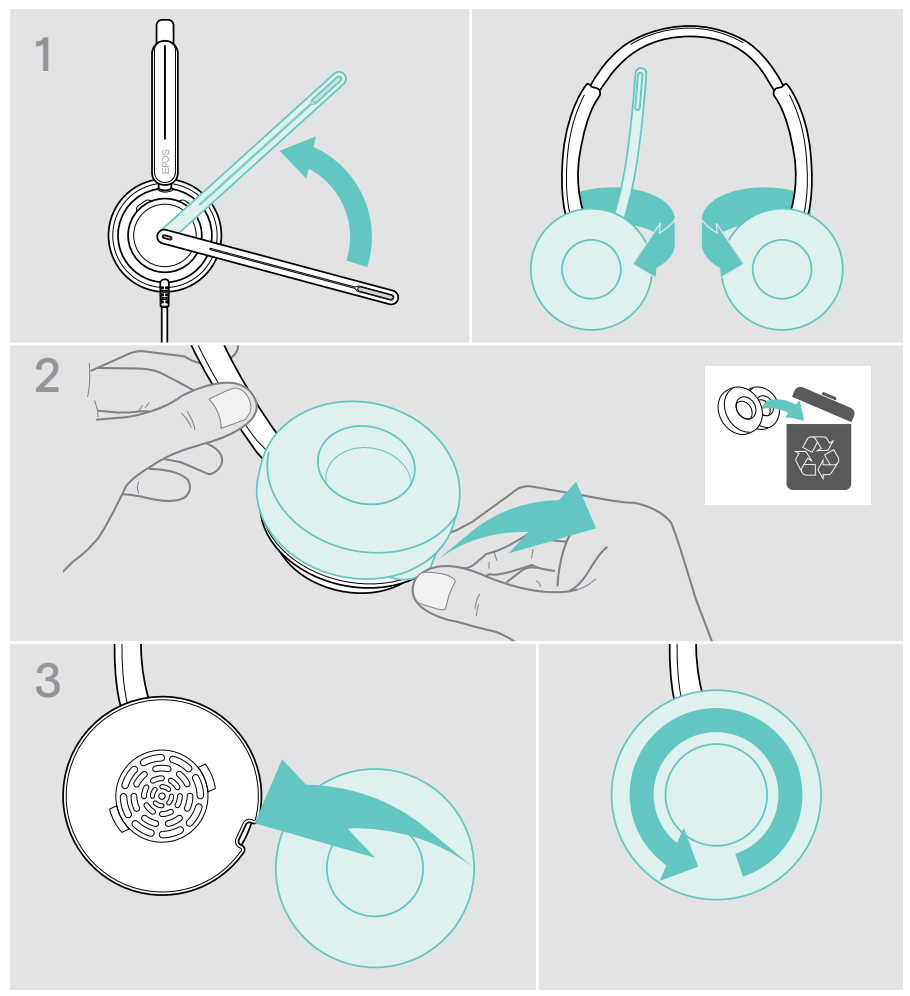

### <span id="page-36-0"></span>Firmware aktualisieren

Halten Sie Ihr Headset mit der neuesten Firmware auf dem jüngsten Stand, für einen reibungslosen Betrieb und maximale Produktivität.

Sie können die Firmware Ihres Headsets mit der kostenlosen Software EPOS Connect aktualisieren (siehe Seite [13](#page-13-1)).

- > Verbinden Sie das Headset mit Ihrem Computer.
- > Starten Sie EPOS Connect.

Ist eine neue Firmware verfügbar, werden Sie von der Software durch den Aktualisierungsprozess geführt.

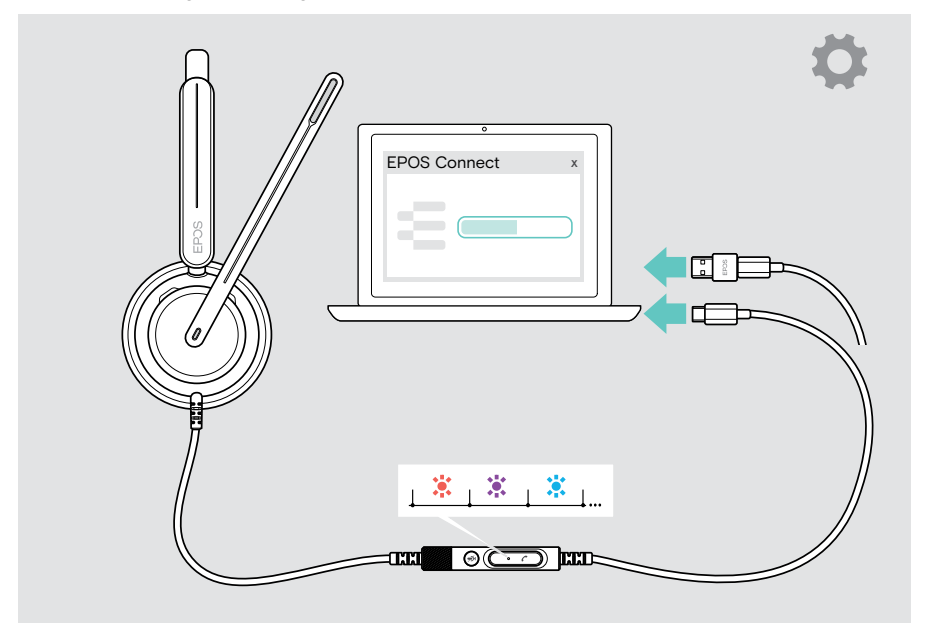

## <span id="page-37-0"></span>Bei Problemen...

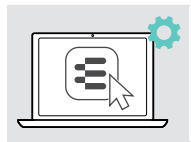

Viele Funktionen können in EPOS Connect aktiviert / deaktiviert oder eingestellt werden:

> Passen Sie die Einstellungen an.

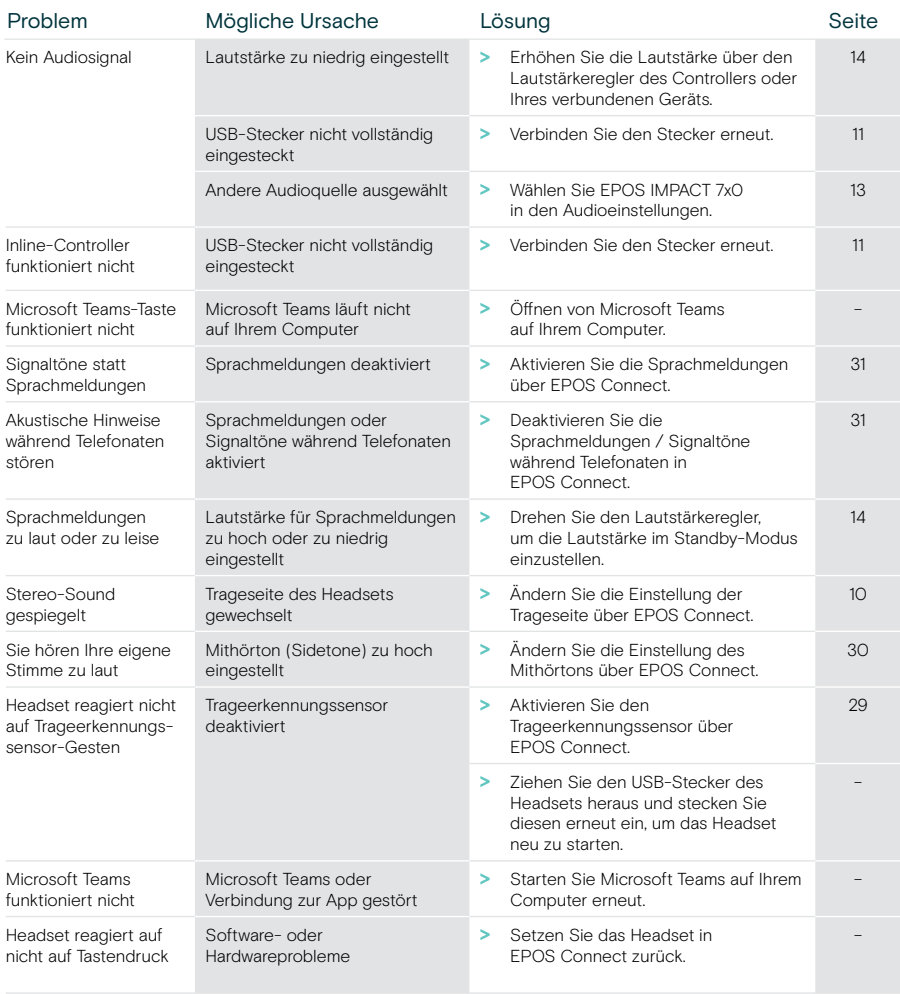

Nehmen Sie Kontakt zu Ihrem EPOS-Partner auf, wenn mit Ihrem Produkt Probleme auftreten, die nicht in der Tabelle stehen bzw. sich nicht mit den genannten Lösungsvorschlägen beheben lassen.

eposaudio.com/impact700

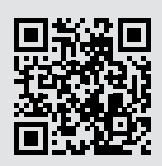

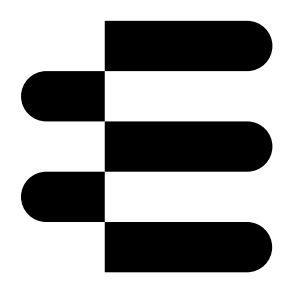

## DSEA A/S

Kongebakken 9, DK-2765 Smørum, Denmark eposaudio.com

01/24, A01